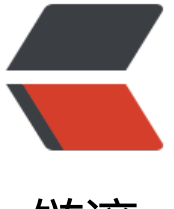

链滴

# Anaconda 虚拟环[境配置](https://ld246.com)以及在 Jupyter 中 的相关配置

作者: Mckaymk

- 原文链接:https://ld246.com/article/1575548982112
- 来源网站: [链滴](https://ld246.com/member/Mckaymk)
- 许可协议:[署名-相同方式共享 4.0 国际 \(CC BY-SA 4.0\)](https://ld246.com/article/1575548982112)

### **1、环境创建以及相关操作**

在Windows环境下,可以通过Anaconda Prompt进入交互式环境

# 创建一个Python版本为2.7, 且名字为py2的虚拟环境 conda create -n py2 python=2.7

# 进入Anaconda交互式环境后,激活并进入该环境 activate py2

# 查看当前环境的包的安装情况 conda list

### **2、服务环境配置**

# 在base环境生成jupyter配置环境 jupyter notebook --generate-config

# 进入虚拟环境 activate py2

# 安装ipykernel, 基础包 conda install ipykernel

#### # 快速生成jupyter服务配置 python -m ipykernel install --name 虚拟环境名字 --display-name "在jupyter要显示的名字"

#### 配置效果如下图,可以在jupyter界面中,随时更换运行环境

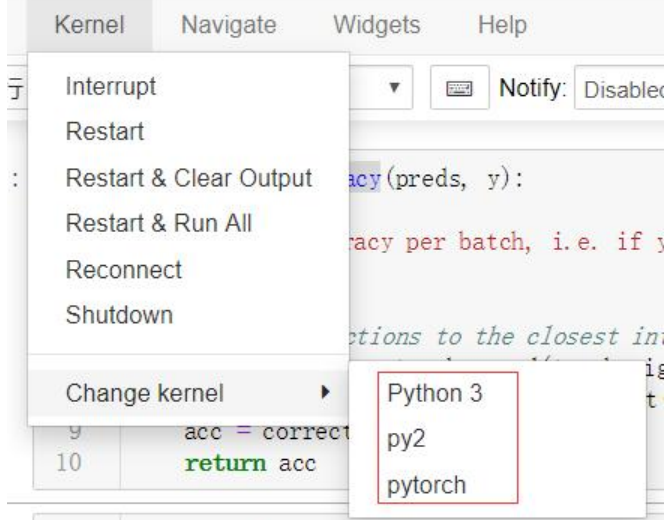

## **3、 jupyter插件配置**

# 安装插件扩展

conda install -c conda-forge jupyter\_contrib\_nbextensions

conda install -c conda-forge jupyter\_nbextensions\_configurator

#### 在jupyter页面中可以看到多了一个功能模块,可以提供很多有用的扩展功能,按需勾选

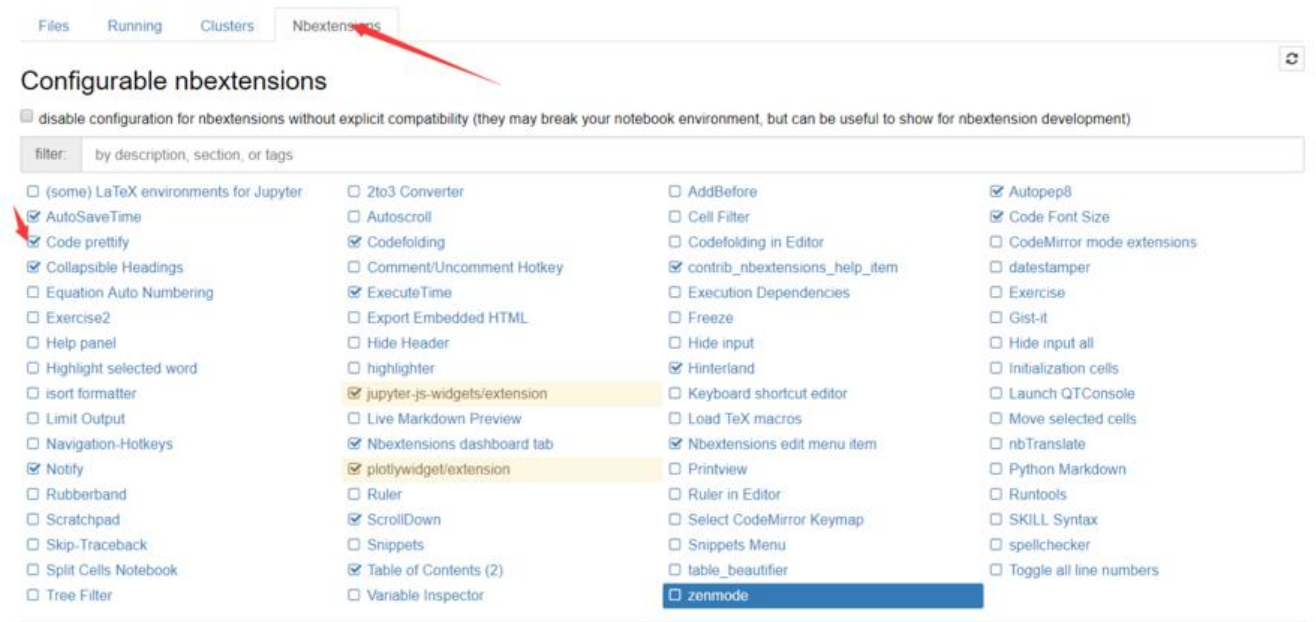

#### 常用基本插件功能

- Collapsible headings
- 放下收起notebook的某些内容
- Notify
- Notify功能就能在任务处理完后及时向你发送通知
- Codefolding
- 折叠代码
- tqdm\_notebook
- 显示进度条
- %debug
- 调试代码,直接跳到错误的地方
- Table of Contents
- 自动生成目录